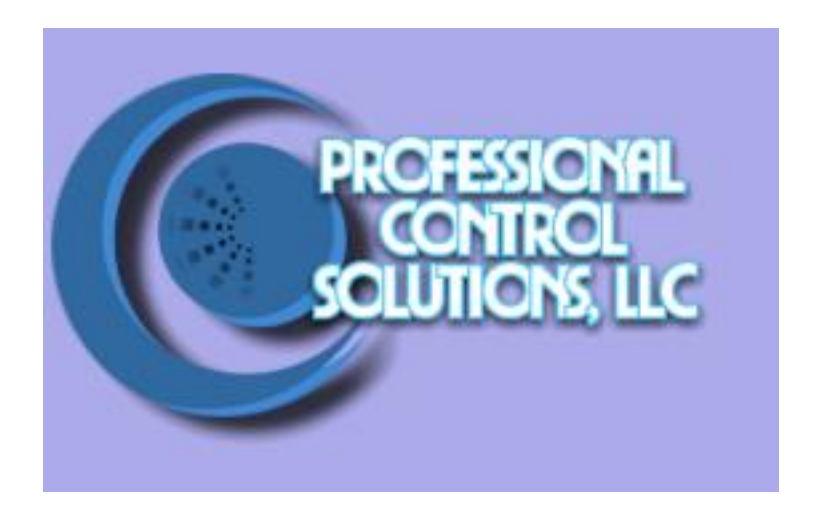

## NetLinx Module Interface Specification

for a

# **Digital Projection Highlite Pro LCD Projector**

## TABLE OF CONTENTS

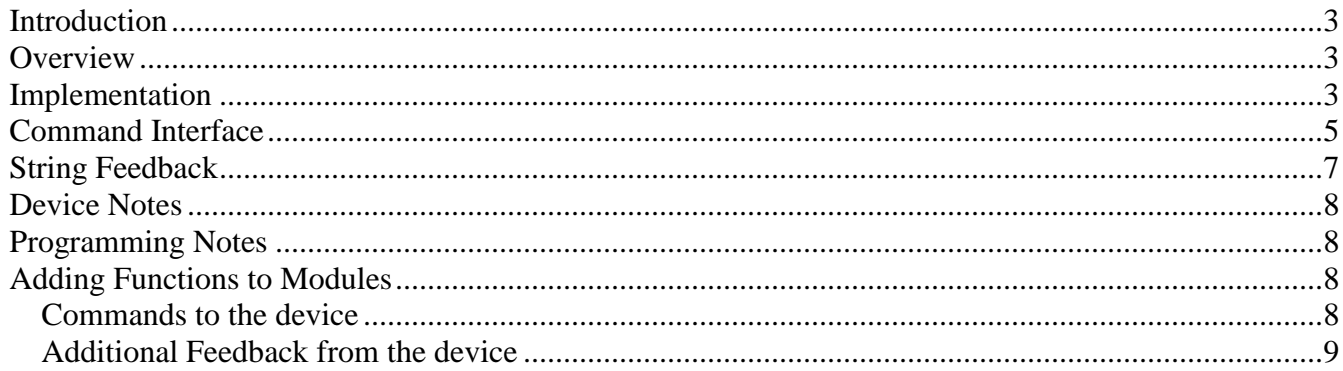

## **Revision History**

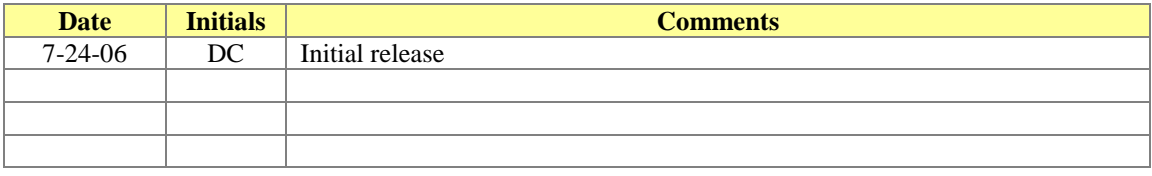

#### <span id="page-2-0"></span>*Introduction*

This is a reference manual to describe the interface provided between an AMX NetLinx system and a Digital Projection HIGHLITE LCD projector. The required communication settings are a baud rate of 38400, 8 data bits, 1 stop bit, no parity, and handshaking off.

#### <span id="page-2-1"></span>*Overview*

The COMM module translates between the standard interface described below and the **HIGHLITE** serial protocol. It parses the buffer for responses from the LCD, sends strings to control the LCD, and receives commands from the UI module or telnet sessions.

A User Interface (UI) module is also provided. This module uses the standard interface described below and parses the string responses for feedback.

The following diagram gives a graphical view of the interface between the interface code and the NetLinx module.

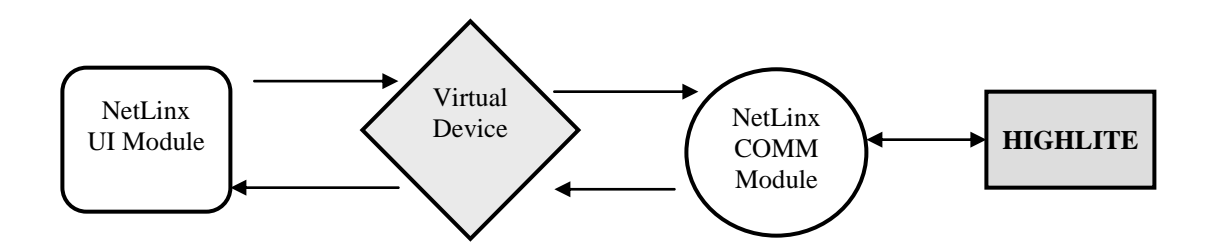

#### <span id="page-2-2"></span>*Implementation*

To interface to the HIGHLITE module, the programmer must perform the following steps:

- 1. Define the device ID for the HIGHLITE that will be controlled.
- 2. Define the virtual device ID that the HIGHLITE COMM module will use to communicate with the main program and User Interface. NetLinx virtual devices start with device number 33001.
- 3. If a touch panel interface is desired, a touch panel file HIGHLITE,REV0.tpd and module ( Digital Projection HIGHLITE UI.axs) have been created for testing.
- 4. The NetLinx HIGHLITE module must be included in the program with a DEFINE\_MODULE command. This command starts execution of the module and passes in the following key information: the device ID of the LCD to be controlled, and the virtual device ID for communicating to the main program.

Professional Control Solutions LLC • 3804 Parchment Circle • Henrico, VA • 23233-7034 804-677-6794 info@professionalcontrolsolutions.com www.professionalcontrolsolutions.com

An example of how to do this is shown below.

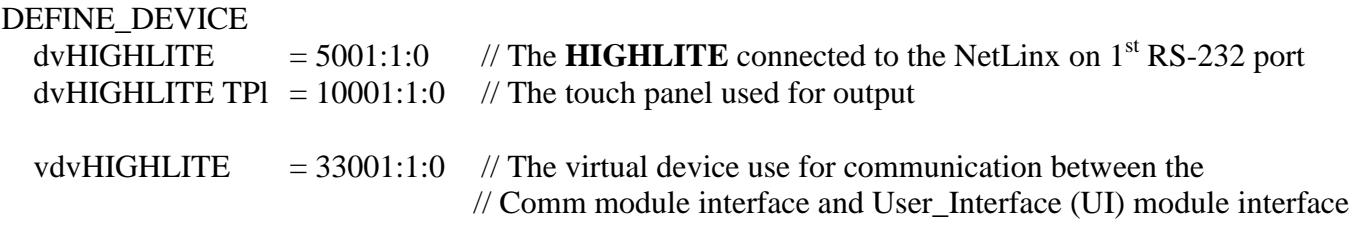

DEFINE\_VARIABLE //Define arrays of button channels used on your own touch panel integer nTP\_BUTTONS[]={1,2,3,4,5,6,7}

DEFINE\_START // Place define\_module calls to the very end of the define\_start section. // Comm module DEFINE\_MODULE 'Digital Projection\_HIGHLITE\_Comm' mdlHIGHLITE\_APP(dvHIGHLITE, vdvHIGHLITE)

// Touch panel module DEFINE\_MODULE 'Digital Projection\_HIGHLITE\_UI' mdlHIGHLITE\_APP(vdvHIGHLITE, dvTPArray, nTPButtons, nTuneButtons)

Upon initialization the AMX Comm module will communicate with the Digital Projection HIGHLITE and information will be exchanged.

## <span id="page-4-0"></span>*Command Interface*

The UI module controls the LCD via command events (NetLinx command *send\_command*) sent to the COMM module. The commands supported by the COMM module are listed below.

#### **NOTE: AMX has not defined a standard API for LCD devices.**

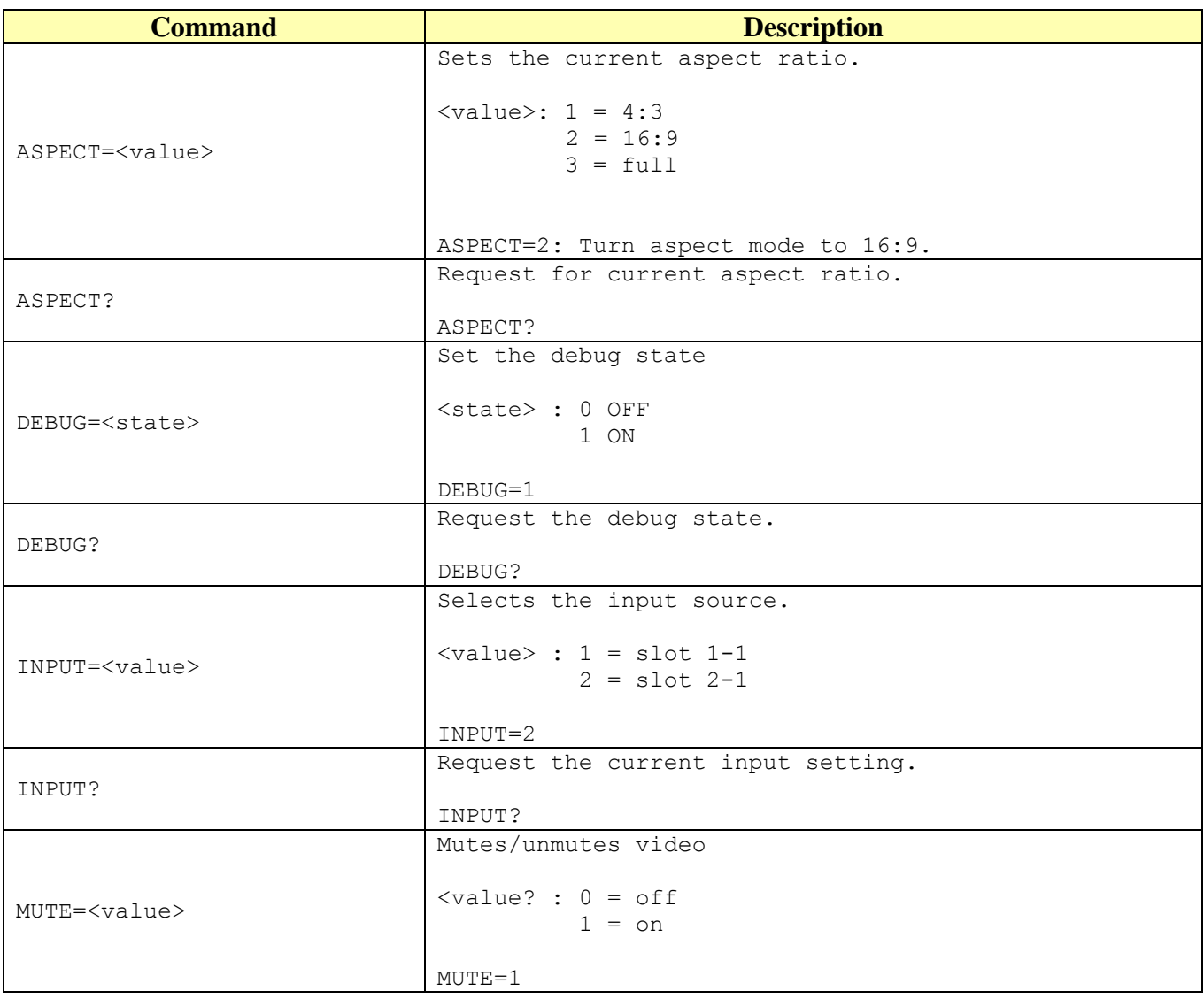

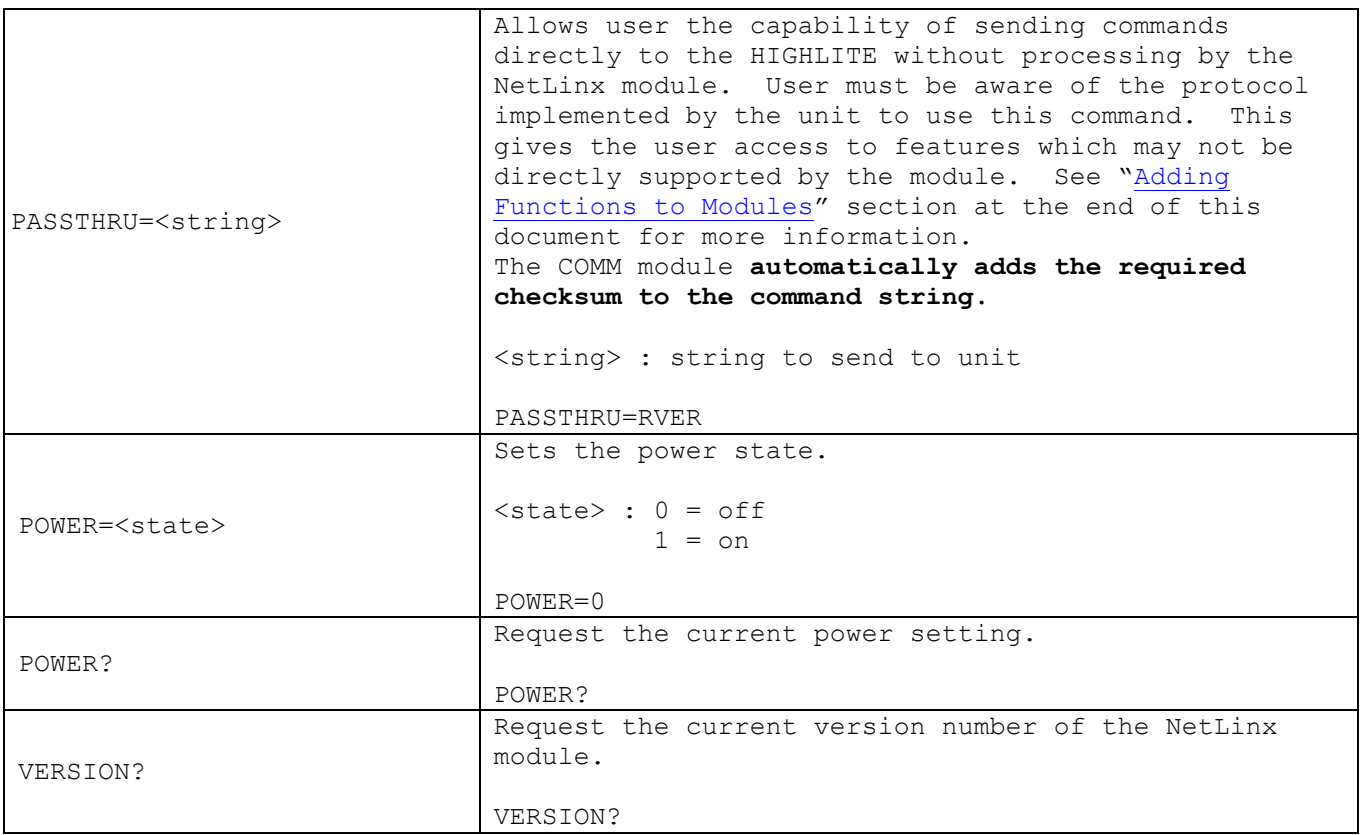

**Table 1 – Send Command Definitions**

## <span id="page-6-0"></span>**String Feedback**

The NetLinx COMM module provides feedback to the User Interface module for **HIGHLITE** changes via string events. The strings supported are listed below.

| <b>String</b>                | <b>Description</b>                                                                                                    |
|------------------------------|----------------------------------------------------------------------------------------------------|
| ASPECT= <value></value>      | Reports the current aspect ratio.                                                                                                    |
|                              | $\langle \text{value} \rangle$ : 1 = 4:3<br>$2 = 16:9$                                                                                          |
|                              | $3 = full$                                                                                                    |
|                              | $ASPECT=2:$                                                                                                    |
| $INPUT = < value>$           | Reports the input source.                                                                                                    |
|                              | $\langle$ value> : 1 = slot 1-1<br>$2 =$ slot $2-1$                                                                                             |
|                              | $INPUT=2$                                                                                                    |
| LAMPTIME= <value></value>    | Reports the number of lamp hours used. (This is the<br>total amount and assumes that both lamps have been used<br>for an equal amount of time). |
|                              | <value> : nnnnn Number of whole hours used</value>                                                                                              |
| $MUTE = <$ value $>$         | Reports the mute status                                                                                                    |
|                              | $\langle \text{value} \rangle : 0 = \text{off}$ (not muted)<br>$1 = \text{on}$ (muted)                                                          |
| POWER= <value></value>       | Reports the power status.                                                                                                    |
|                              | <value> : 0 power is off<br/>1 power is on</value>                                                                                              |
| VERSION= <version></version> | Reports the current version number of the NetLinx<br>module.                                                                                    |
|                              | <value> : current version number in xx.yy format</value>                                                                                        |
|                              | VERSION=1.06                                                                                                    |

**Table 2 - String Feedback Definitions**

#### <span id="page-7-0"></span>*Device Notes*

Commands implemented by this interface include those that are commonly used and shared between various LCD devices. Several of the HIGHLITE commands have been omitted and may be executed using the PASSTHRU command.

A periodic poll will return the power state and the total number of hours used by the device. Should the LCD shift into sleep mode, it will be automatically shifted back into power-on mode.

LAMPTIME is not currently supported in the api.

## <span id="page-7-1"></span>*Programming Notes*

The COMM module imposes synchronous operation i.e. the COMM will not send a command to the HIGHLITE until it has gotten a response or a timeout from the previous command.

A queue is implemented so that the commands from can be stacked. Commands are pulled off the queue (1) when a reply is received or, (2) after the reply timer times out (200 milliseconds). The device is polled every 10 seconds to return the power state and the input selected.

**The Request commands return the state that is currently stored in the COMM module. They do NOT send a new Request to the device**. The COMM module states are updated either by the periodic poll or by the enforced feedback. When a state changes, the UI is automatically informed.

## <span id="page-7-2"></span>*Adding Functions to Modules*

#### <span id="page-7-3"></span>**Commands to the device**

This module supplies a mechanism to allow additional device features to be added to software using the module. This is the PASSTHRU command, which allows protocol strings to be passed through the module. The device-specific protocol must be known in order to use this feature.

As an example, suppose that a module for a projector has not implemented the 'white balance adjustment' feature. The command that the projector protocol requires is 03H, 10H, 05H, 14H, followed by a checksum. The documentation for the PASSTHRU command specifies that the module will automatically generate the checksum. In this case, the following string should be sent from the UI code to implement 'white balance adjustment'.

send\_command vdvDevice,"'PASSTHRU=',\$03,\$10,\$05,\$14"

The reason to use PASSTHRU instead of sending a protocol string directly to the device port is that the device may require command queuing, calculation of checksums, or other internal processing, which would not be done if the string was sent directly. Because of this, it is best to filter all communication TO

Professional Control Solutions LLC • 3804 Parchment Circle • Henrico, VA • 23233-7034

the device through the module. (The module documentation will indicate any processing that will be automatically done to the PASSTHRU string like checksum calculation.)

#### <span id="page-8-0"></span>**Additional Feedback from the device**

The module documentation indicates what feedback is provided. If additional feedback is required, a CREATE\_BUFFER for the device must be implemented in the user code to process the strings from the device manually. Note that the module will still be processing the response strings independently and sending the interpreted feedback up to the user code.